# **APP "ALEJANDRO": IDEARIO DEL PENSAMIENTO DE FIDEL CASTRO RUZ**

# **APP "ALEJANDRO": IDEOLOGY OF THE THOUGHT OF FIDEL CASTRO RUZ**

*Adolfo Verdecia Escalona 1 , Yunior Portilla Rodríguez <sup>2</sup> , Yensy Torres Oliva <sup>3</sup> , Andrés del Toro Cruz <sup>4</sup>*

1 Universidad de Holguín, Cuba, [adolfo@uho.edu.cu,](mailto:adolfo@uho.edu.cu) Ave. Libertadores. No 287. Rpto. Pedro Díaz Coello. CP. 81000.

2 Universidad de Holguín, Cuba, [portilla@uho.edu.cu](mailto:portilla@uho.edu.cu)

3 Universidad de Holguín, Cuba, [yensyt@uho.edu.cu](mailto:yensyt@uho.edu.cu)

4 Universidad de Holguín, Cuba, [andresdt@uho.edu.cu](mailto:andresdt@uho.edu.cu)

**RESUMEN:** La aplicación móvil "Ideario del Pensamiento de Fidel Castro Ruz", es el resultado de las acciones *investigativas desarrolladas en el Centro de Estudios de Software Educativo y sus Aplicaciones Docentes de la Universidad de Holguín, con el objetivo fundamental de formar una cultura política en las nuevas generaciones*  que le permita comprender los cambios del mundo actual, a partir de la obra revolucionaria del líder histórico de la Revolución cubana. El contenido de la aplicación es el resultado de la lectura y análisis de 962 documentos *publicados desde 2016 hasta 1983, entre los que se encuentran cartas, comparecencias, discursos, declaraciones, entrevistas, intervenciones, mensajes, notas, respuestas, conferencias, editoriales, palabras, conclusiones, informes y refle-xiones. De este análisis se derivaron 2073 términos, 12027 pensamientos del período histórico antes menciona-dos, 804 términos del glosario contextualizados y acompañados de 683 imágenes. La aplicación*  se estructura por un diccionario de términos ordenado alfabéticamente y en el que se puede filtrar el contenido; una sección de tér-minos favoritos; un glosario y una galería de fotos. Como parte de los resultados obtenidos *se presentan las he-rramientas empleadas y el editor desarrollado y utilizado para el procesamiento de la infor*mación de la aplicación. De igual forma, se presenta un desglose de los contenidos de la aplicación por mate*rias, para su utilización en situaciones de orientación, según el espacio educativo. El Ideario del Pensamiento de Fidel Castro Ruz, como aplicación móvil, constituye una solución práctica desde la comunidad universitaria a la formación integral de ni-ños, jóvenes, adolescentes y futuros profesionales.*

*Palabras Clave:* Aplicación móvil, Diccionario, Fidel Castro Ruz, Cultura Política.

**ABSTRACT:** The mobile application "Ideology of Thought of Fidel Castro Ruz", is the result of the investigative *actions develo-ped in the Educational Software Studies Center and its Educational Applications of the University*  of Holguin, with the fundamental objective of forming a political culture in the new generations that will allow him to understand the changes of the current world, based on the revolutionary work of the historical leader of the Cuban Revolution. The content of the application is the result of the reading and analysis of 962 documents *published from 2016 to 1983, among which are letters, appearances, speeches, statements, interviews, interventions, messages, notes, answers, conferences, editorials, words, conclusions, reports and reflections. From this analysis, 2073 terms were derived, 12027 thoughts from the aforementioned historical period, 804 glossary terms contextualized and accompanied by 683 images. The application is structured by a dictionary of*  terms ordered alphabetically and in which the content can be filtered; a section of favorite terms; a glossary and a photo gallery. As part of the results obtained, the tools used and the editor developed and used for the proces*sing of the application information are presented. Likewise, a breakdown of the contents of the application by*  subject is presented, for its use in orienta-tion situations, according to the educational space. The Ideology of the

Thought of Fidel Castro Ruz, as a mobile application, constitutes a practical solution from the university commu*nity to the integral formation of children, youth, adolescents and future professionals.*

*KeyWords:* Mobile application, Dictionary, Fidel Castro Ruz, Political Culture.

# **1. INTRODUCCIÓN**

El incremento de los dispositivos móviles, sus diferentes sistemas operativos y su utilización en todos los sectores de la sociedad constituyen un hito significativo y a su vez un reto en materia de desarrollo de aplicaciones educativas para los diferentes niveles educativos. Por cuanto, las condiciones de Cuba exigen poner en mano de educadores y estudiantes aplicaciones educativas [1] que se correspondan e identifiquen con el modelo educativo y social de la Revolución cubana para atenuar la avalancha de información que hoy consumen nuestros jóvenes y población en general, que tiene como trasfondo la enajenación y aislamiento de la realidad mundial.

Es por ello, que se considera que hay que incentivar el desarrollo de aplicaciones educativas para dispositivos móviles, a partir de sus potencialidades de ubicuidad y acceso a la información, lo cual a su vez rompe con los esquemas de la utilización de la tecnología, al ampliarse más los escenarios de interacción [2] fuera del ámbito organizativo escolar. De aquí, la importancia de buscar soluciones que permitan que los propios docentes sean capaces de desarrollar sus propias aplicaciones educativas [3] para dispositivos móviles, en correspondencia con las exigencias del currículo y el contexto educativo en el que se desempeña. En este sentido, el sistema LiveCode<sup>1</sup> y su lenguaje de programación LiveCode Scripting constituyen una alternativa libre y multiplataforma, que cumple con estas exigencias, así como ofrece una amplia variedad de potencialidades para el desarrollo rápido de aplicaciones móviles.

En esta dirección, la aplicación móvil "Ideario del Pensamiento de Fidel Castro Ruz" constituye un modesto aporte del Departamento de Tecnología Educativa (CESOFTAD), de la Universidad de Holguín, en favor de divulgar el pensamiento del Comandante en Jefe Fidel Castro Ruz. Está aplicación contiene un arsenal de conocimientos y valores políticos indispensables en la formación de los profesores y estudiantes, a partir de la labor del líder histórico de la Revolución quien fue testigo excepcional y conductor de muchos procesos políticos, a lo largo de su extensa vida, tanto en Cuba como en

otros lugares del mundo. A continuación, se describe la aplicación móvil, la herramienta desarrollada para el procesamiento de la información de la misma, así como un desglose de los contenidos por materias para su utilización en situaciones de orientación, según el espacio educativo.

# **2. CONTENIDO**

Los momentos actuales exigen preparan a las nuevas generaciones para comprender el entramado de complicaciones que vive el mundo actual. Hacerlo, desde el pensamiento del líder histórico de la revolución es vital en la preparación de los jóvenes y la sociedad en general, de forma tal, que se cuente con una herramienta para enfrentar los procesos de enajenación que viven las sociedades, los cambios abruptos en la política mundial y los procesos de desinformación y guerra mediáticas como mecanismos de dominación de estos tiempos. De ahí, la propuesta de la aplicación móvil "Alejandro": Ideario del pensamiento de Fidel Castro Ruz, desarrollada para el Sistema Operativo Android, la cual permite acceder en cualquier momento y lugar a la obra del Comandante en Jefe.

La aplicación móvil con el ideario del pensamiento de Fidel Castro Ruz es una aplicación educativa que tiene aplicación en todos los sectores de la sociedad, con un marcado énfasis en la Educación. Desde su publicación en el sitio oficial de la Universidad de Holguín y del Departamento de Tecnología Educativa, ha tenido una amplia repercusión en los medios locales, nacionales y extranjeros. A su vez, se han desarrollado actividades metodológicas a nivel de Universidad para que los docentes puedan utilizarla eficientemente con los estudiantes en los diferentes espacios educativos.

### **2.1 Descripción de la App "Alejandro"**

La aplicación está conformada por un diccionario de términos, una galería de fotos, una sección de favoritos y una de contactos a continuación, se describe cada una de las pantallas de la aplicación, tal y como muestra la figura 1:

<sup>1</sup> LiveCode es una herramienta de autor desarrollado por Runtime Revolution Ltd, empresa escocesa con sede en Edimburgo.

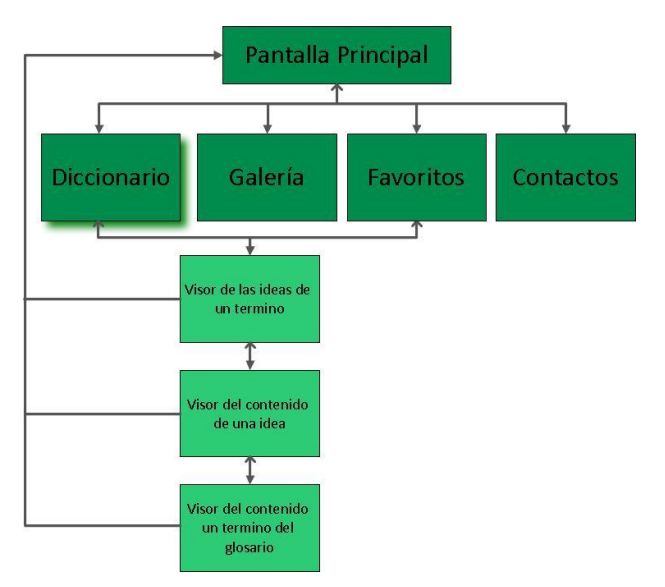

**Figura. 1: Diagrama de la estructura de la app**

Desde la pantalla principal de la aplicación (Figura. 2) se puede acceder al diccionario de términos, la galería de fotos, la sección de favoritos y los contactos.

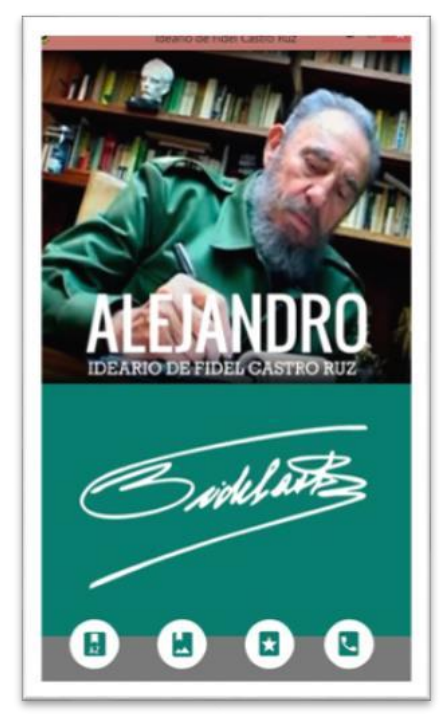

**Figura. 2: Pantalla principal**

El **Diccionario de Términos** (Figura. 3) permite acceder a los **2073 términos o ideas centrales**  que están ordenados alfabéticamente. Desde esta pantalla se pueden realizar dos tipos de filtros, uno libre escribiendo en la caja de texto superior u otro a partir de la primera letra del término a través del abecedario que se encuentra en la parte izquierda de la pantalla.

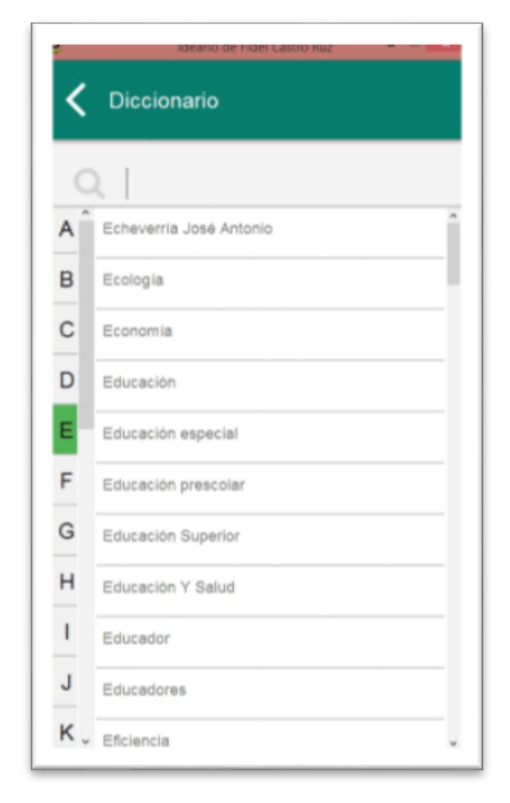

**Figura. 3: Diccionario**

El contenido de cada idea o termino es el resultado de la lectura y análisis pormenorizado de **962 documentos** publicados en el sitio web del gobierno cubano [www.cubagobierno.cu](http://www.cubagobierno.cu/) [4]. Estos documentos se clasifican en diecinueve acápites: cartas, comparecencias, conclusiones, conferencias, declaraciones, editoriales, entrevistas, informes, intervenciones, mensajes, notas, palabras, respuestas, diálogos, proclamas, conversaciones, artículos, reflexiones y discursos.

Las ideas relacionadas con un término se visualizan una vez que se hace clic en un término en específico. De esta forma, se puede acceder a las pantallas de Visor de ideas relacionadas con un término, Visor del contenido de una idea específica y Visor del Contenido Contextualizado del Glosario, las que se explican a continuación:

Desde el **Visor de Ideas** (Figura. 4) relacionadas con un término se puede acceder a **12027 pensamientos del período histórico 1981-2016**, para ello, se le ofrece al usuario de cada idea una breve síntesis del contenido, la fecha y el lugar donde tuvo lugar el documento, información que le ayudará en la toma de decisión para la visualización o no del contenido, según sus criterios de búsqueda de la información. Además, tiene la posibilidad de agregar cada idea a la sección de favoritos, y las que se encuentran agregadas, saldrán con un estilo de seleccionadas en el ícono de la estrella.

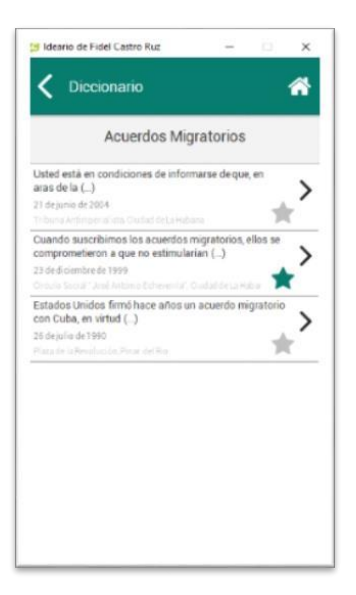

**Figura. 4: Visor de ideas**

El **Visor de contenido** (Figura. 5) permite acceder al contenido del pensamiento, del cual se ofrece el título del documento original en que se publicó, así como el lugar y la fecha. Además, se ofrecen las posibilidades de agregar el pensamiento a la sección de favoritos y acceder a la fuente original del documento.

El contenido de cada pensamiento está contextualizado a través de hipervínculos, que llevan al **Visor del Glosario** (Figura. 6), derivándose **804 términos**  acompañados de **683 imágenes**, los cuales pueden ser utilizados para darle tratamiento a diversas materias. Por ejemplo, para la asignatura de geografía hay disponibles **91 imágenes de sitios geográficos** de Cuba, América Latina y el Caribe, América del Norte, Europa, Asia y Oceanía, entre los que se encuentran países, ciudades, sitios históricos y lugares significativos de estas latitudes.

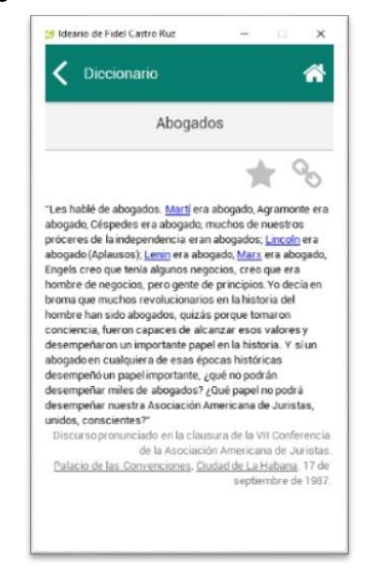

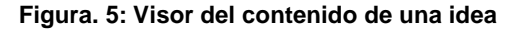

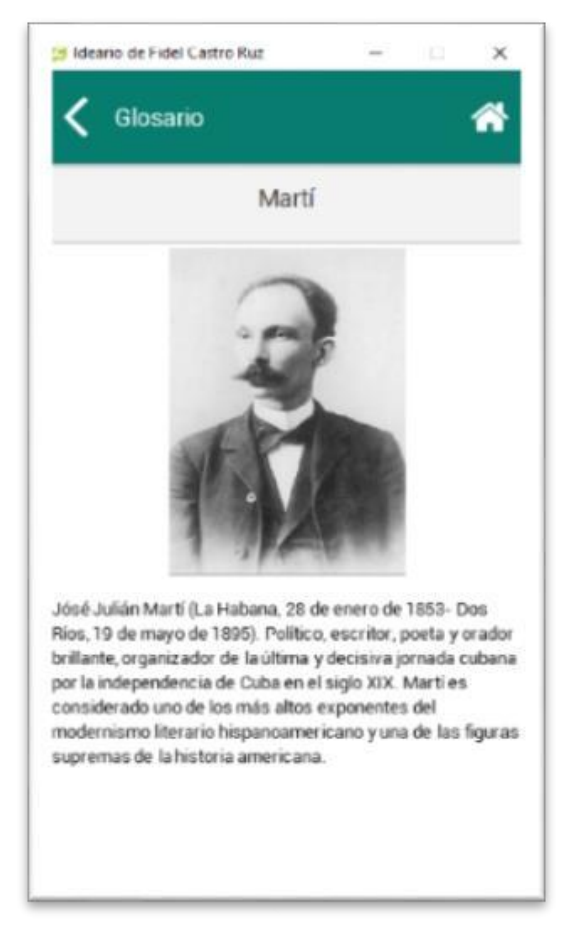

**Figura. 6: Visor de contenido contextualizado**

Se abordan **52 países** de América del Norte, Centro América, América del Sur, África, Europa, Asia y Oceanía, incluyendo las ciudades de estos respectivos lugares que el compañero Fidel transitará, visitará, ejecutará acciones o mencionará en sus escritos. En el caso particular de Cuba, se abordan **71 sitios relevantes** clasificados en provincias, ciudades y lugares históricos o económicos.

El tratamiento de la lengua materna y el significado de palabras tienen salida a través de **72 léxicos de difícil comprensión** u otros idiomas como el latín. La materia más representativa es Historia, tanto de Cuba como Universal, al contextualizarse conceptos de política, economía, religión, ecología, sociología, entre otros, los cuales se adaptan a los contenidos curriculares de diversas materias.

La **sección de Favoritos** (Figura. 7) permite acceder de forma análoga al Diccionario de términos al contenido de la aplicación, solo que en esta sección aparecerán solo aquellos pensamientos añadidos por el usuario. Desde esta sección se puede desagregar un pensamiento haciendo clic en el icono de la estrella de cada idea.

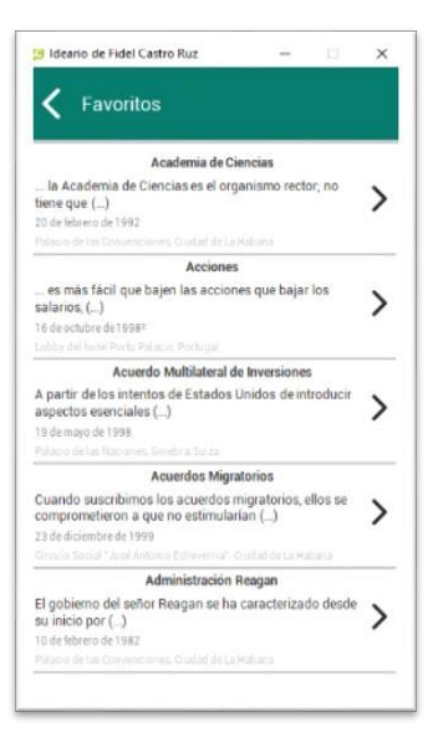

**Figura. 7: Sección de Favoritos**

La **Galería de Fotografías** (Figura. 8) permite acceder a 90 imágenes del líder histórico de la Revolución, que ilustran la relación personal del Comandante en Jefe Fidel Castro, tanto en Cuba como el extranjero, y contextualizan visualmente el contenido asociado en los términos o ideas centrales del Diccionario.

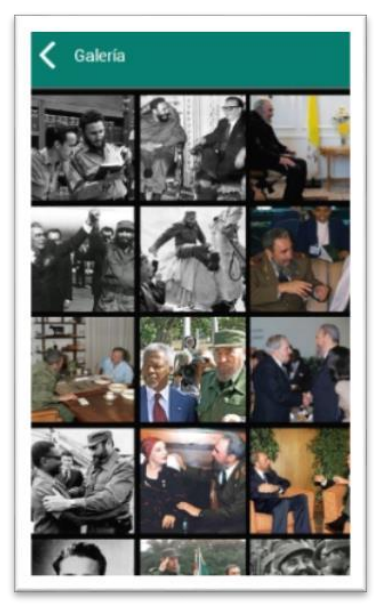

**Figura. 8: Galería de fotos**

La **sección de Contactos** (Figura. 9) permite acceder a las páginas web oficiales de la Universidad y el Departamento, así como contactar con los desarrolladores vía teléfono, email o Facebook.

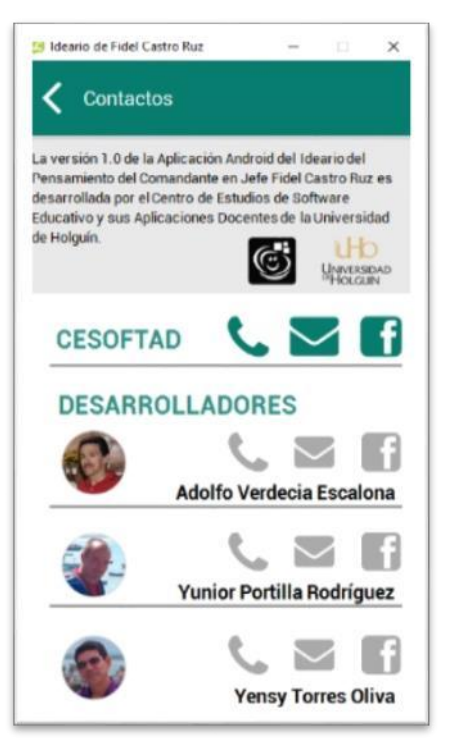

**Figura. 9: Contactos**

### **2.2 Potencialidades del contenido de la App "Alejandro" para su utilización en diferentes materias**

Una aplicación educativa por sí sola, no genera cambios cualitativos. De aquí, que cada docente debe conocer y dominar sus potencialidades para que pueda utilizarla adecuadamente, según el contexto educativo. Bajo esta premisa, se ofrecen los contenidos fundamentales que la App "Alejandro" contiene y su relación con diferentes materias en las que pueden ser abordados.

**Geografía:** contextualización, imagen y texto de 52 países de América del Norte, Centro América, América del Sur, África, Europa, Asia y Oceanía, incluyendo las ciudades de estos respectivos lugares.

En el caso particular de Cuba: 71 sitios relevantes clasificados en provincias, ciudades y lugares históricos o económicos.

**Historia:** Todos los acontecimientos nacionales e internacionales comprendidos en el período 1980- 2016 (aunque se tratan algunos a comienzos del triunfo de la Revolución) tanto de Cuba como de otros países entre los que podemos citar a modo de ejemplos:

- **Lucha contra el terrorismo biológico**:
	- **Dengue**
	- Fiebre porcina
	- Neuritis epidémica
- Moho azul del Tabaco
- Roya de la caña
- Plagas
- **Agresiones y amenazas de los sucesivos gobiernos de Estados Unidos**:
	- Crisis de Octubre
	- La Coubre
	- Kennedy Jhon
	- Playa Girón
	- **Atentados**
	- Nixon Richard
	- Crimen de Barbados
	- Administración Reagan
	- Granada (invasión)
	- **Clinton Bill**
	- Bush George
	- Bush George W
	- **Terrorismo**
- **Sistema electoral cubano y órganos del Poder Popular**:
	- Poder popular.
	- Elecciones.
	- Consejos Populares.
	- Asamblea Nacional del Poder Popular.
- **Creación de las Milicias de Tropas Territoriales (MTT) y concepto de Guerra de todo el Pueblo**.
	- Milicias de Tropas Territoriales
	- Guerra de todo el pueblo
	- **Milicianos**
	- **Defensa**
	- Inauguración de obras sociales y económicas a lo largo y ancho del país (Ej):
	- Fábrica de Implementos Agrícolas "Héroes del 26 de Julio"
	- Combinado textil "Celia Sánchez Manduley"
	- Hospital Clínico-Quirúrgico "Hermanos Ameijeiras"
	- Hotel Cohíba
	- Círculos infantiles
	- Escuela Latinoamericana de medicina
	- Escuelas de Ciencias Exactas
	- Universidad de Ciencias Informáticas
- **Graduaciones de los destacamentos médicos, de maestros y de actores sociales con los análisis correspondientes en estas esferas**:
	- Descamento médico Carlos J. Finlay.
- Destacamento pedagógico Manuel Ascunce.
- Trabajadores sociales.
- Instructores de Arte
- **Congresos de las organizaciones políticas, de masas y sociedad civil**:
	- **Economistas**
	- ANAP (Asociación Nacional de Agricultores Pequeños)
	- CTC (Central de Trabajadores de Cuba)
	- FMC (Federación de Mujeres Cubanas)
	- CDR (Comités de Defensa de la Revolución)
	- FEU (Federación de Estudiantes Universitarios)
	- FEEM (Federación de Estudiantes de la Enseñanza Media)
	- **Pioneros**
- **Proceso de rectificación de errores y tendencias negativas**.
- **Internacionalismo en África, Asia y América Latina en diversas esferas**:
	- Yo sí puedo (Alfabetización).
	- Internacionalismo.
	- Angola.
	- Argelia.
	- Vietnam.
	- Nicaragua.
	- Henry Reeve (Brigada médica)
	- Operación Milagro.
- **Papel de Cuba en los No Alineados y organismos del sistema de las Naciones Unidas**:
	- Movimiento de países NO Alineados.
	- FAO.
	- UNESCO.
	- Organización Mundial de la Salud.
	- Organización Panamericana de la Salud.
- **Derrumbe del campo socialista**:
	- Muro de Berlín.
	- Campo socialista.
	- URSS<sub></sub>
- **Religión**:
	- Cristo.
	- Juan Pablo II.
	- Becnedicto XVI.
	- Tekla Famiglietti.
	- Religiones.
- **Período Especial**.
- **Batalla de ideas con sus múltiples programas**.
- **Español y Literatura**:
	- Palabras de difícil comprensión o poco usadas (Ej: ad libitum, isofacto del latín)
	- Léxicos de otros idiomas.
	- Personalidades de la Literatura y las Artes como los Premios Nóbel García Márquez y José Saramago, entre otros.
- **Economía política**:
	- Problemas del desarrollo.
	- Deuda externa.
	- Pobreza.
	- Intercambio desigual.
- **Sistema capitalista mundial, Globalización y mecanismos de dominación:**
	- Crisis.
	- ALCA (Acuerdo de libre comercio de las américas)
	- Crisis de 1929.
	- Cumbres de las américas.
- **FMI**
	- Banco Mundial
	- Bretton Wood (acuerdos)
	- Bilderberg (Club)
	- Orden Mundial.
	- Tercer Mundo
	- Globalización neoliberal
- **Cooperación Sur-Sur. Mecanismos de integración regional e internacional**:
	- ALBA
	- **CELAC**
	- **MERCOSUR**
	- **UNASUR**
- **Biología**:
- Darwing Charles
- **Evolución**
- Jardín Botánico Nacional
- Acuario Nacional
- **Medio ambiente**:
- Cumbre de la Tierra.
- Medio Ambiente.
- Protocolo de Kyoto.
- Tormenta del siglo.
- El niño (fenómeno meteorológico)
- **Educación jurídica**:
- Abogados.
- Constitución.
- Constitución (1940)
- **Filosofía**:
	- Aristóteles.
	- Lenin Vladímir Ilich.
	- Marx Carlos.
- Marxismo.
- Marxismo-Leninismo.
- **Salud**:
	- **Salud**
	- **Hospitales**
	- Cardiocentro "William Soler"
	- Esperanza de vida
- Médico de familia
- Mortalidad infantil
- Mortalidad Materna
- **Educación**:
	- Educación especial
	- Educación preescolar
	- Educación superior
- Educación y Salud
- Secundaria Básica
- Enseñanza-Educación
- **Ciencia**:
	- Academia de Ciencias de Cuba
	- Centro de Ingeniería Genética y Biotecnología (CIGB)
	- Centro de Inmunoensayo
	- Centro de Inmunología Molecular
	- Centro de Neurotransplante (CIREN)
- Centro Internacional de Retipnosis Pimentaria
- Estreptoquinasa
- Salud
- Polo científico

Completan el ejemplo, 97 personalidades históricas, de Cuba y a nivel mundial de diferentes épocas que interactuaron con Fidel o que menciona en sus intervenciones.

### **2.3 LiveCode herramienta principal de desarrollo**

LiveCode es una herramienta de desarrollo de alto nivel que tiene sus raíces en la influyente y popular herramienta de desarrollo HyperCard, la cual apareció por primera vez en la década de 1980. LiveCode comenzó como un IDE de expertos para MetaCard. Runtime Revolution Ltd.[5] adquirió MetaCard y SuperCard de HyperCard creado por Apple Computer, Inc., en julio de 2003 y lo publicó bajo la marca Revolution, pasó a llamarse "LiveCode" en el otoño del año 2010.

Esta herramienta es desarrollada y distribuida por la compañía Runtime Revolution (RunRev) con su sede en Edimburgo Escocia. En abril de 2013 se publicó la primera versión de código abierto llamada "LiveCode Community Edition 6.0" después de una gran campaña con la idea de que esta fuera totalmente Software Libre y de código abierto.

El lenguaje de programación ha sido conocido por varios nombres incluyendo Transcript, RevTalk y en noviembre de 2010 "LiveCode Scripting". El producto completo, incluyendo el IDE es ahora oficialmente denominado LiveCode.

LiveCode es una herramienta de autoría multimedia, sin embargo, obviamente es mucho más que eso. LiveCode es un entorno de desarrollo que integra el diseño de la interfaz de usuario con la escritura del código del programa y las pruebas del mismo. Esto significa que su aplicación puede determinar la apariencia y el comportamiento de la interfaz de usuario en tiempo de ejecución.

Tradicionalmente la ejecución, edición, compilación y el ciclo de depuración en la programación toman bastante tiempo. En LiveCode todas estas actividades pueden llevarse a cabo juntas.

El lenguaje LiveCode es muy completo y de alto nivel, el cual permite realizar operaciones complejas con una curva de aprendizaje muy baja, se escribe de forma dinámica similar al inglés. Esto quiere decir, que los programadores experimentados rápidamente son productivos con LiveCode en tan sólo unas horas después de ver los tutoriales.

#### **Generalidades de LiveCode**

 LiveCode permite crear aplicaciones potentes para escritorio, base de datos de Internet, y aplicaciones de red.

 El lenguaje de programación de LiveCode está basado en objetos orientados por eventos. Esto hace que sea fácil escribir módulos de código que se unen directamente a los objetos individuales.

 El lenguaje de LiveCode no usa tipos, los datos se convierten y almacenan automáticamente en el formato más eficiente.

 La gestión de memoria es totalmente automática.

 Una aplicación LiveCode es completamente multiplataforma, esto significa que puede ejecutar cualquier aplicación que usted crea en los principales sistemas operativos modernos, incluyendo Windows, Linux, UNIX, Mac OS, IOs y Android. El código trabajará en todas las plataformas sin necesidad de cambiar nada, el mismo código en todos los sitios.

 A diferencia de la mayoría de los frameworks multiplataforma una aplicación LiveCode siempre se ven y se sienten nativos en cada plataforma en que se ejecuta.

 LiveCode elimina la necesidad de aprender cómo es que se tiene acceso a las interfaces de programación más individual para cada sistema operativo. Esto le ahorra el tiempo y el esfuerzo de aprender miles de llamadas de interfaz específicas para cada plataforma.

 Es una herramienta de código abierto (Software libre) en su versión Community y propietario en su versión comercial, tiene su propio lenguaje de programación llamado LiveCode Scripting y está basado en el lenguaje de programación HyperTalk.

 LiveCode utiliza un lenguaje de programación de muy alto nivel, lo que significa que la forma en que nos comunicamos con la maquina es muy fácil y su sintaxis es en inglés.

• Hay dos versiones de LiveCode, una comercial y otra de código abierto y libre, la versión de código abierto se introdujo en 2013 después de una exitosa campaña de Kickstarter que recaudó más de 350.000 libras esterlinas.

#### **Principales características:**

Lenguaje de programación de alto nivel.

Fácil de usar e instalar.

 El instalador funciona en cualquier distribución de Linux.

 Usted puede desarrollar las mismas aplicaciones para todas las plataformas con el mismo código, tales como: Windows, Linux, Mac, IOs, Android, etc.

 Gran documentación y tutoriales a su disposición de forma gratuita.

Libre apoyo de la comunidad LiveCode.

**Programación:** LiveCode incluye un lenguaje de programación potente, con casi la totalidad de las capacidades de un lenguaje de programación de propósito general como Pascal o C, además de funciones personalizadas para tratar con el medio ambiente LiveCode.

**Presentación:** LiveCode le permite crear rápidamente diseños de pantalla que incorporan texto, audio, vídeo e imágenes fijas en su aplicación. Puede añadir transiciones visuales y los hipervínculos que le permiten moverse a diversos puntos de vista de su aplicación con el clic de un ratón.

**Pintando y dibujando:** LiveCode tiene un conjunto versátil de las capacidades gráficas de color, y puede producir objetos gráficos de mapas de bits o basadas en píxeles como Photoshop, así como gráficos vectoriales como Illustrator y CorelDraw.

**Base de datos:** LiveCode puede hacer cosas como almacenar, organizar, ordenar, imprimir y manipular los datos, al igual que las aplicaciones de bases de datos dedicados. No se pretende sustituir software Gestión de base de datos; de hecho, LiveCode se pueden vincular a las aplicaciones de bases de

datos sofisticadas como MySQL y Oracle.

**Motor multiplataforma:** hace que sea sencillo para desplegar aplicaciones, juegos y libros electrónicos rápidamente de un único código base sobre dispositivos populares como Mac, Linux, Windows, Android y iOS (iPad, iPhone, etc).

**La metáfora pila:** La metáfora general para Live-Code es una pila de fichas. Cada tarjeta tiene alguna información sobre ella misma. Una colección de tarjetas constituye una pila general con tarjetas con información similar o relacionada. No hay un tamaño estándar de por sí para una tarjeta LiveCode, pero a menudo que podría coincidir con las resoluciones de pantalla comunes en pantallas de ordenadores y pantallas de dispositivos móviles.

#### **El entorno de desarrollo LiveCode**

LiveCode como un entorno de desarrollo integrado, contiene todas las herramientas necesarias para crear aplicaciones: constructor de interfaces, editor de código y el depurador, el entorno de ejecución y constructor de la aplicación. El entorno de desarrollo de menús, paletas, cajas de diálogo, y todo está construido enteramente en LiveCode. Esto no sólo demuestra la potencia y la velocidad del motor LiveCode, significa que a medida que se avanza, existe la posibilidad de explorar la interfaz de usuario LiveCode y personalizarla según las necesidades.

#### **¿Quiénes utilizan LiveCode?**

LiveCode se utiliza en más de 40 países para enseñar a los estudiantes a cómo programar, y también es ampliamente utilizado en la industria donde se reconoce como una herramienta de productividad esencial para abordar las necesidades del negocio del mundo real, por ejemplo, La NASA y el USGS utilizan LiveCode para los vuelos de los satélites en la órbita.

### **2.3.1 Editor desarrollado con LiveCode para el procesamiento de la información de la App "Alejandro"**

Está herramienta fue desarrollada con el sistema LiveCode y utiliza una base de datos SQLite, en la que se almacena toda la información que luego es compartida con la aplicación móvil.

Desde la pantalla principal (Figura. 10) de la herramienta se puede acceder a las opciones de agregar un nuevo término, borrarlo o editarlo, así como visualizar las tablas de la base de datos que contienen la información que se está procesando. También se puede a la edición del glosario y las imágenes de estos.

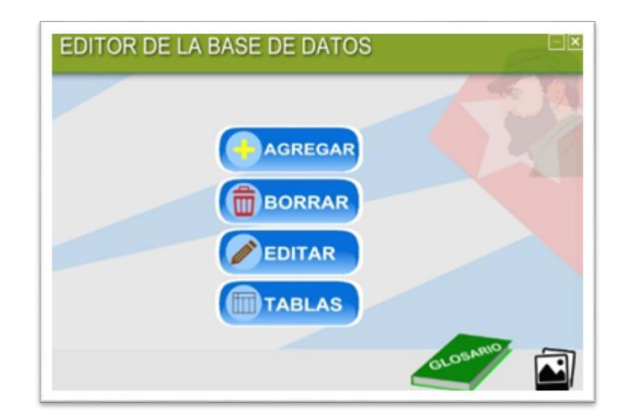

**Figura. 10: Pantalla inicial de la herramienta**

Desde la pantalla de agregar un término (Figura. 11) podemos agregar un nuevo término, clasificarlo por la tipología de documento a la que pertenece, asignarle la fecha en que fue redactado, el lugar, así como agregar el contenido que se quiere visualizar y una nota aclaratoria para su mejor comprensión. Para lograr que el texto esté enriquecido se brinda la opción de crear los hipervínculos de las palabras, lo cual creará las referencias en el contenido a partir de las palabras del glosario, agilizando su visualización posteriormente en la aplicación móvil. De igual forma, se puede acceder a la opción de insertar un término en la base de datos.

| <b>TITULO</b>     |            |      | 色                  | <b>Silvers</b>  |                   |
|-------------------|------------|------|--------------------|-----------------|-------------------|
| <b>CARATTE</b>    |            |      |                    | <b>Astrofin</b> |                   |
| TIPOLOGIA:        | FECHA 18 V | Mayo | $\vee$ 2010 $\vee$ |                 |                   |
| LOGAR:            | FRAGMENTO  |      |                    |                 | Calentar Palabras |
|                   |            |      |                    |                 |                   |
|                   |            |      |                    |                 |                   |
|                   |            |      |                    |                 |                   |
|                   |            |      |                    |                 |                   |
|                   |            |      |                    |                 |                   |
|                   |            |      |                    |                 |                   |
|                   |            |      |                    |                 | v                 |
| ø<br><b>TROTA</b> |            |      | ٠                  |                 |                   |
|                   |            |      |                    |                 |                   |

**Figura. 11: Agregar un término**

La herramienta permite (Figura. 12) filtrar por título, termino, tipología y lugar para modificar el contenido y actualizarlo en la base de datos, así como eliminar el contenido y/o el término de la base de datos.

De igual forma, la herramienta posibilita visualizar el contenido de todas las tablas de la base de datos, para obtener información relacionada con el contenido de la aplicación.

| TITULO          | Docurso pronunciado en acto solemne de condecoracion a las madres y esposas<br>Texastrata |             |                   |        |              |          |        |                  |
|-----------------|-------------------------------------------------------------------------------------------|-------------|-------------------|--------|--------------|----------|--------|------------------|
| TERRAFIO        |                                                                                           |             |                   |        |              |          | Guarda |                  |
| <b>TIPOLOGA</b> | Discurses                                                                                 |             | <b>FECHA!</b> B   | $\sim$ | <b>HAMES</b> | $- 2002$ |        |                  |
| LUGAR:          | Testro 'Kad Mary', Ciudad de La Habana                                                    |             |                   |        |              |          |        | Coleman Palaboss |
|                 |                                                                                           |             | <b>FRAGANYETO</b> |        |              |          |        |                  |
|                 |                                                                                           |             |                   |        |              |          |        |                  |
| ė               |                                                                                           | <b>NOTA</b> |                   |        |              |          |        |                  |

**Figura. 12: Edición de los términos**

También, incluye los mecanismos para adicionar, editar y eliminar las palabras del glosario, así como asociar las imágenes a cada término (Figura. 13), en los casos que se requiera.

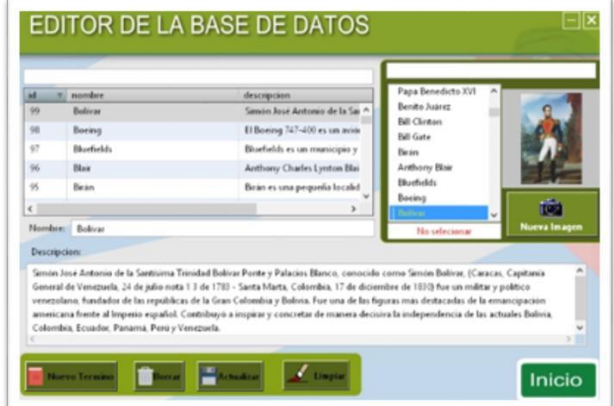

**Figura. 13: Editor del glosario**

De forma general, se puede afirmar que el editor desarrollado permite agilizar el proceso de gestión del contenido de la aplicación móvil, así como el proceso de actualización de la misma. El cual se está utilizando en el desarrollo de la Aplicación Móvil del Diccionario del Pensamiento de José Martí.

### **3. CONCLUSIONES**

El Ideario del Pensamiento de Fidel Catro Ruz, como aplicación móvil, constituye una solución práctica desde la comunidad universitaria a la formación integral de niños, jóvenes, adolescentes y futuros profesionales. Este resultado ha sido presentado en eventos internacionales como Pedagogía 2017 y el salón de informática de Las Romerías de Mayo, así como ha tenido una gran repercusión en las redes sociales, la radio, la televisión cubana y la prensa

digital.

El contenido de la aplicación móvil "Alejandro", a partir del pensamiento del líder histórico de la revolución cubana, constituye un recurso educativo que le facilita a los docentes trabajar en favor de formar una cultura política en los estudiantes desde los contenidos de sus materias. En esta dirección, se presenta un desglose de términos o ideas centrales por diferentes materias que constituyen un punto de partida inicial para la utilización de la aplicación móvil por los docentes en los diferentes espacios educativos según el contexto.

El sistema LiveCode utilizado para el desarrollo de aplicación móvil, así como la herramienta creada para el procesamiento de la información son libres, multiplataforma y con una curva de aprendizaje baja, lo que permite su utilización por los docentes para el desarrollo de aplicación similares.

# **4. REFERENCIAS BIBLIOGRÁFICAS**

**1. Alessi, S. M., & Trollip, S. R.** Multimedia for learning: Methods and Development. 2001.

**2. Jensen, J.** Interactivity. Tracking a new concept in media and communications studies. Nordicom Review. Göteborg: Nordicom, Göteborg University. [Consultado en la fecha de marzo-mayo en

[http://www.nordicom.gu.se/reviewcontents/ncomrevi](http://www.nordicom.gu.se/reviewcontents/ncomreview/ncomreview198/jensen.pdf) [ew/ncomreview198/jensen.pdf\]](http://www.nordicom.gu.se/reviewcontents/ncomreview/ncomreview198/jensen.pdf) , Vol. 19 (No. 1), 185-204. 1998.

**3. Marqués, P.** Diseño y evaluación de programas educativos. Recuperado el 31 de agosto de 2011, de Software Educativo: [http://www.xtec.es/~pmarques/edusoft.htm.](http://www.xtec.es/~pmarques/edusoft.htm) 2003.

**4. República de Cuba.** Sitio Oficial de las comparecencias del Comandante en Jefe de la Revolución cubana. [en línea]. [ref. de 05 de enenro de 2013]. Disponible en Web: [www.cubagobierno.cu.](http://www.cubagobierno.cu/)

**5. LIVECODE. Ltd.** Sitio Oficial de LiveCode [en línea]. [ref. de 30 de mayo de 2017]. Disponible en Web: [https://livecode.com.](https://livecode.com/)